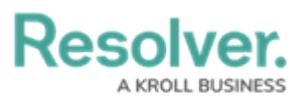

## **View & Manage Tasks in the Organizations Panel**

Last Modified on 10/01/2019 3:04 pm EDT

The **Organizations** panel provides a list of available [organizations](https://resolver.knowledgeowl.com/help/organizations-overview) as well summarizes all tasks assigned to those organizations.

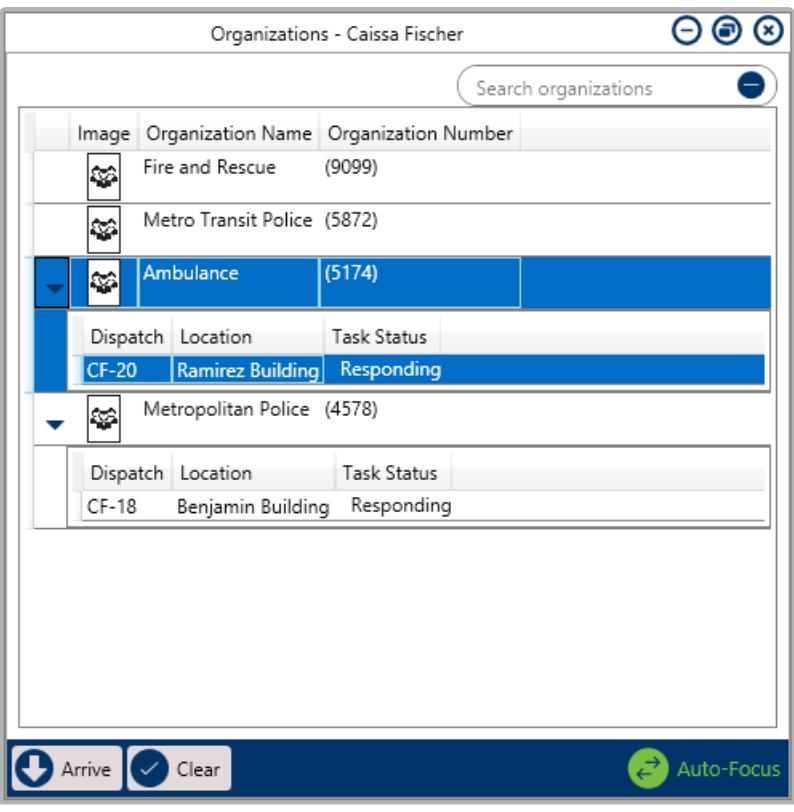

The Organizations panel displaying organization tasks and <sup>a</sup> list of available organizations.

## **To view and manage tasks in the Organizations panel:**

- 1. Click **TH** Organizations in the ribbon.
- 2. Click the icon next to an organization's name to reveal any tasks.
- 3. Click the organization task to select it.
- 4. If the organization has arrived on scene, click **the Arrive** to change the task status to **On Scene**.
- 5. Once the organization has cleared the scene, click  $\bigcirc$  clear to clear the task.

If the organization never arrived on scene, click  $\vee$  Clear while the task is in **Responding status** to clear the task with a **No response** status.